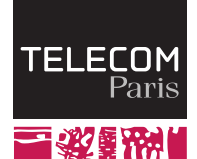

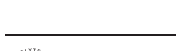

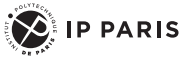

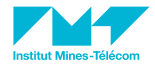

# UMLEmb: UML for Embedded Systems III. System Validation

Ludovic Apvrille, ludovic.apvrille@telecom-paris.fr

LabSoC, Sophia-Antipolis, France

Goals

[Model Simulation](#page-2-0) [Formal verification](#page-8-0) [Rapid prototyping and code generation](#page-30-0)

#### Learning objective

- Checking a SysML/AVATAR model against logical errors
- Checking a SysML/AVATAR model against temporal errors

#### Content

- **Simulation**
- **Formal verification** 
	- Safety properties, observers
- **Prototyping**

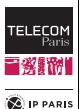

<span id="page-2-0"></span>

#### **Outline**

[Model Simulation](#page-2-0) [Formal verification](#page-8-0) [Rapid prototyping and code generation](#page-30-0)

#### [Model Simulation](#page-2-0) [Introduction](#page-3-0)

[Formal verification](#page-8-0)

[Rapid prototyping and code generation](#page-30-0)

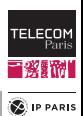

<span id="page-3-0"></span>

**Simulation** 

[Model Simulation](#page-2-0) [Formal verification](#page-8-0) [Rapid prototyping and code generation](#page-30-0)

## Simulation enables model debugging and therefore the early detection of design errors in the life cycle of the system

#### Driving the simulation

- $\blacksquare$  Step by step simulation
- "Random" simulation
- **Breakpoints**

#### Tracing the simulation

- Simulation trace in the form of a sequence diagram
- $\blacksquare$  Each already visited branch within each state machine is clearly identified
- Attribute values may be displayed

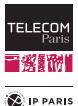

### Checking Design Diagrams against Syntax Errors

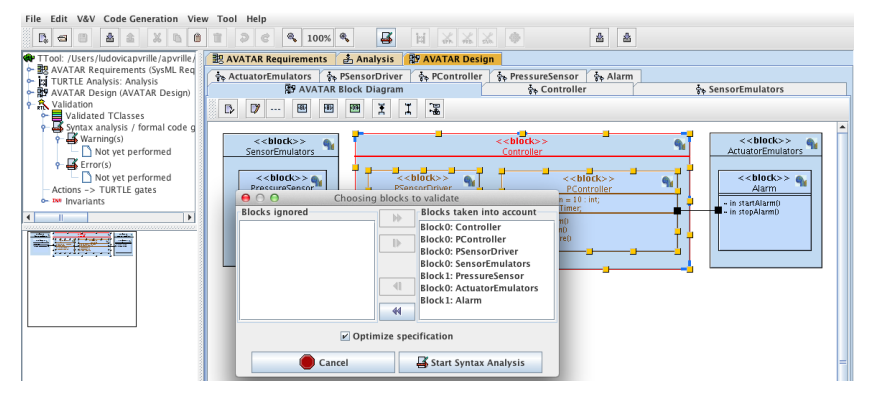

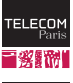

**E** IP PARIS

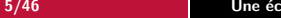

### Simulator Interface

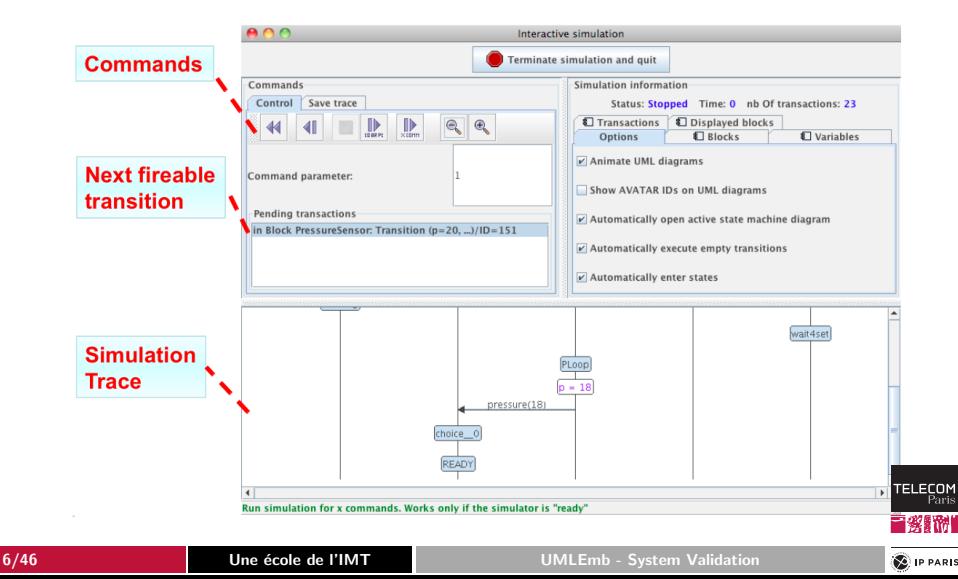

**E** IP PARIS

### Simulator Trace (Sequence Diagram)

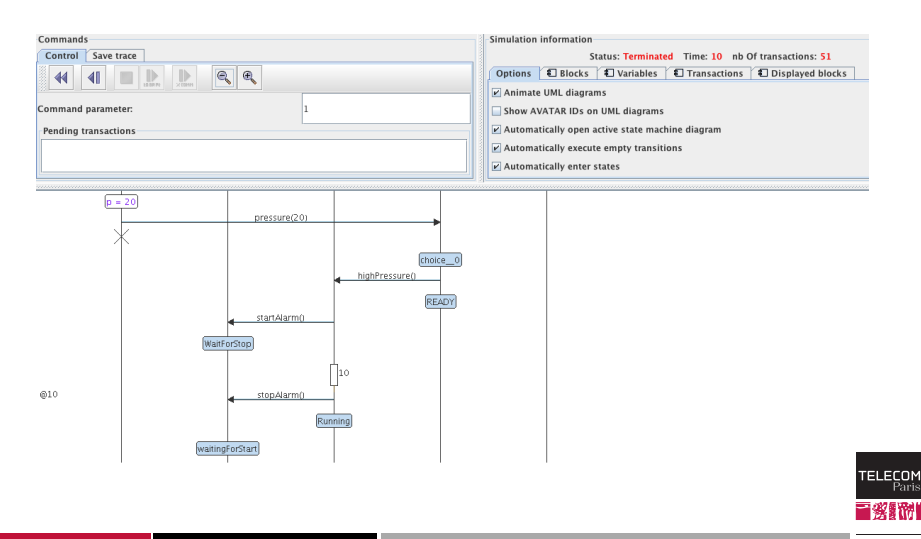

#### Simulator Trace within a State Machine

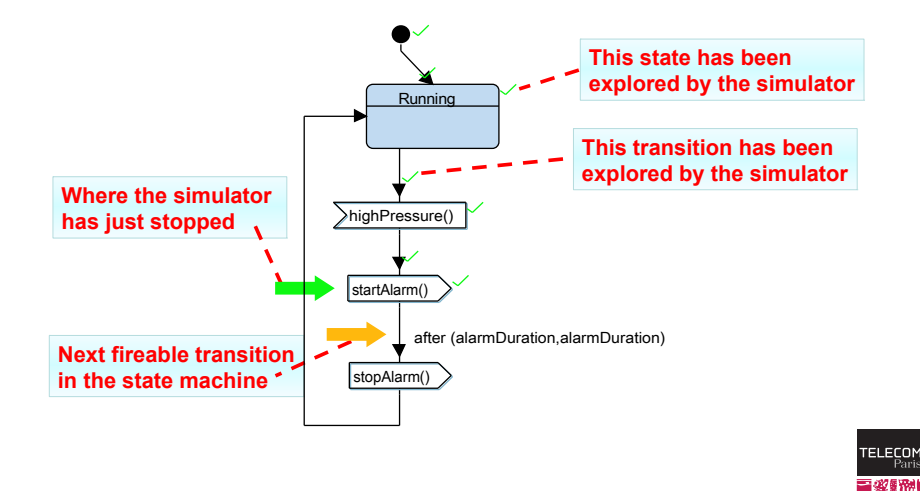

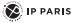

<span id="page-8-0"></span>

### **Outline**

[Model Simulation](#page-2-0) [Formal verification](#page-8-0) [Rapid prototyping and code generation](#page-30-0)

[Model Simulation](#page-2-0)

#### [Formal verification](#page-8-0)

[Introduction](#page-9-0) [Global view in TTool](#page-11-0) [Properties](#page-12-0) **[Observers](#page-27-0)** 

[Rapid prototyping and code generation](#page-30-0)

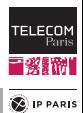

<span id="page-9-0"></span>

### Introduction to Formal Verification

#### Formal verification intends to explore all possible system execution paths, and to verify properties along those execution paths

#### Content

- Brief introduction on formal verification
- $\blacksquare$  How to model and prove safety properties
	- Example: the pressure controller

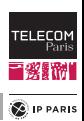

## Simulation vs. Formal Verification

#### Simulation explores execution paths in the model relying on

- The experience of the Human who guides the simulation
- Random selection in case of non deterministic choice (several transitions fireable at the same time)

#### Formal verification

- **Formally checks a model of** the system against (a subset of) its expected properties
- **Formal verification does** not rely on chance but on mathematics!

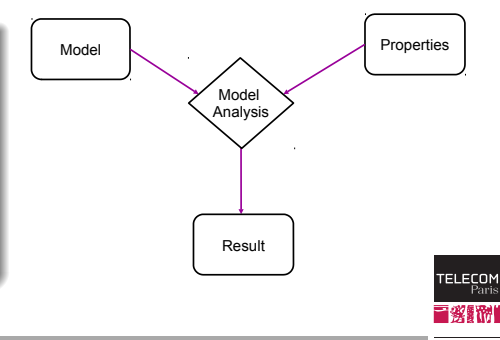

**E** IP PARIS

<span id="page-11-0"></span>

Pari 酬

## Safety Verification in TTool

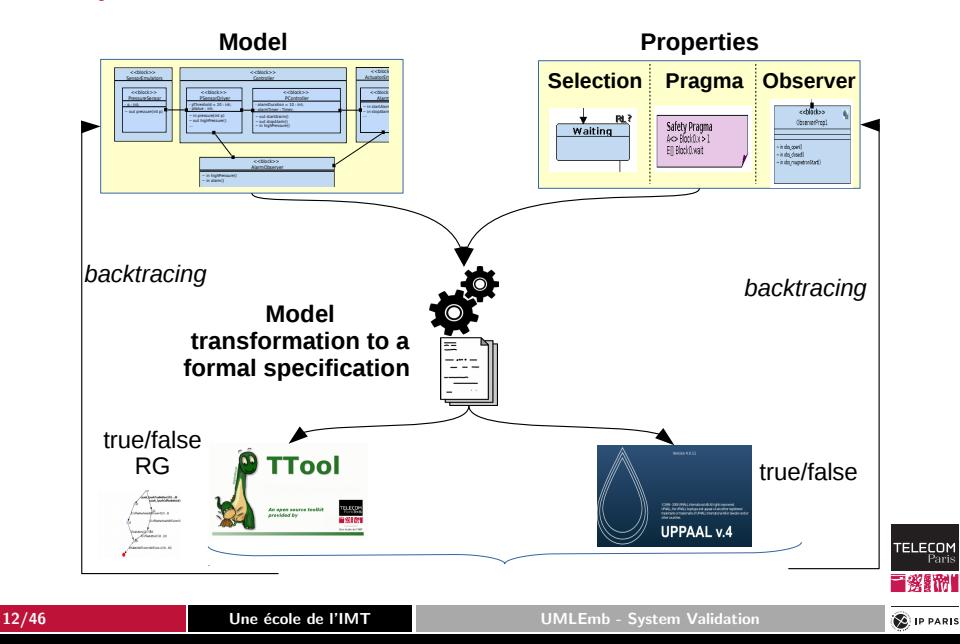

<span id="page-12-0"></span>

## **Properties**

[Model Simulation](#page-2-0) [Formal verification](#page-8-0) [Rapid prototyping and code generation](#page-30-0)

#### Example of general properties

- $\blacksquare$  The system shall always reach a given final state
- $\blacksquare$  From any state the system may return to its initial state
- **Deadlock freeness**
- No unspecified reception (signals are sent but never received)
- No livelock (systems cannot exit given routines)
- Never used modeling elements (transitions/states are not reachable)

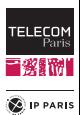

## Properties (Cont.)

#### Specific properties

E.g. "At any time, one station of the LAN holds the token."

#### Safety: Nothing bad will happen

E.g. "The microwave oven will not start heating as long as the door remains open."

Liveness: "Something good will eventually happen"

E.g. "All connections requests from a pilot will be acknowledged by an air traffic controller."

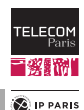

## Reachability Analysis

#### Principle of reachability graph generation

- 1. From the initial state
- 2. Search for fireable transitions and create new states
- 3. Compare new states with existing ones
- 4. GOTO 2, and take newly created states as initial states

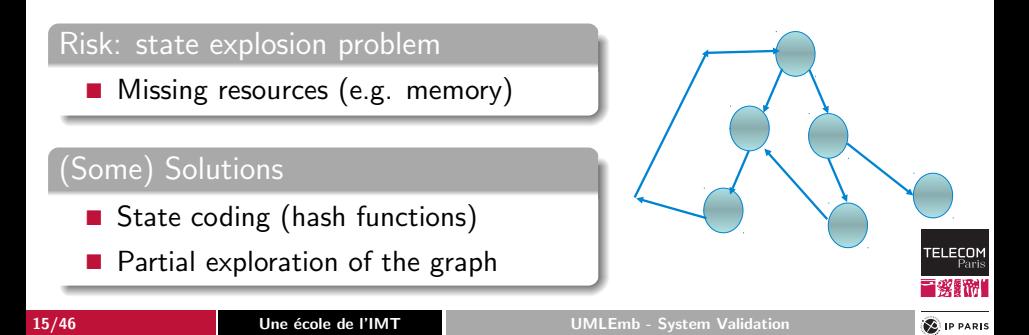

**E** IP PARIS

### Reachability Graph Generation in TTool

#### **Internal feature**

• "Syntax checking", then "Avatar Model Checker"

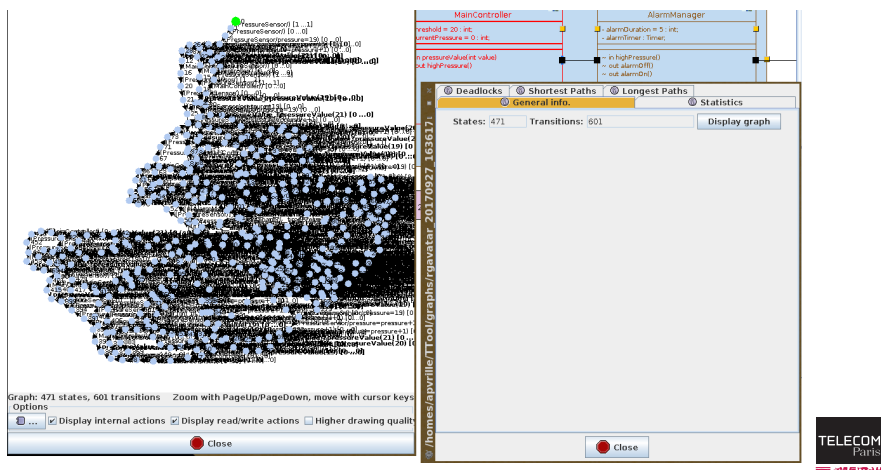

### Minimization of Reachability Graph

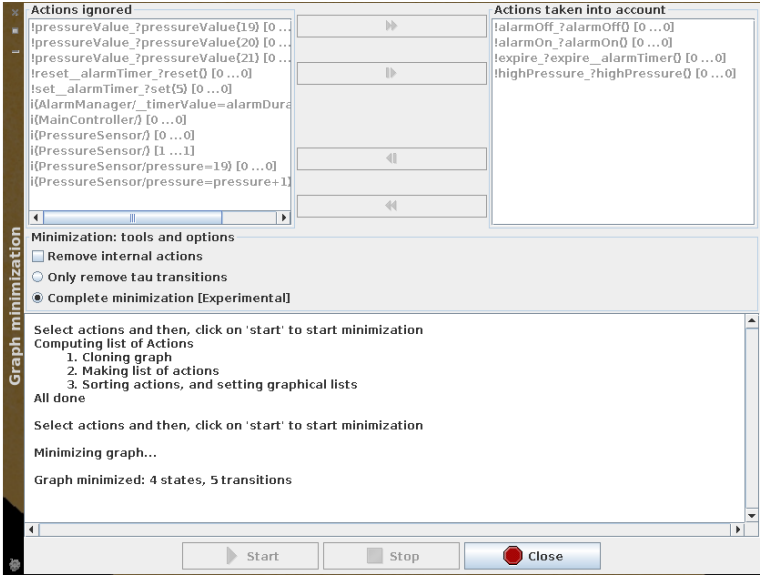

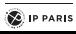

**TELECOM** Pari 酬

## Minimized Reachability Graphs

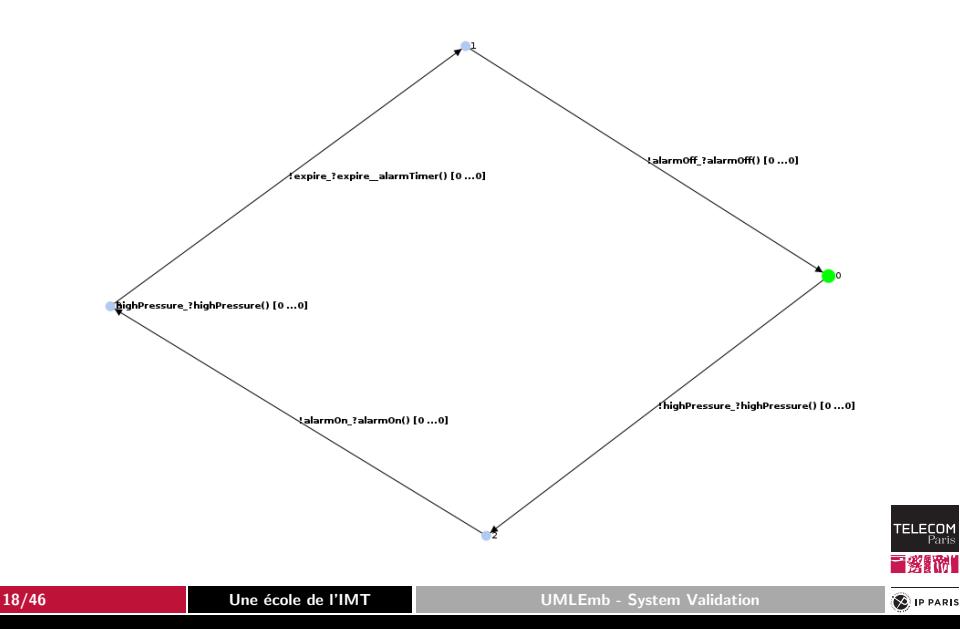

## Selecting States for Verification

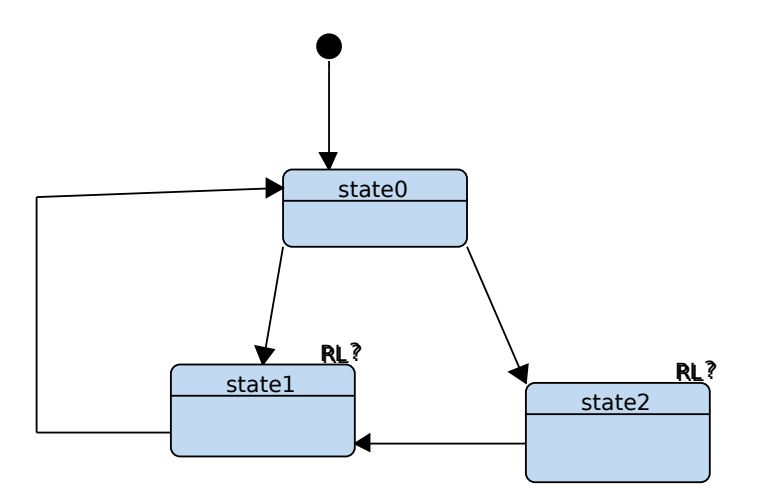

How to activate "RL" in TTool? Simply right-click on a state and select "Check for Reachability / Liveness"

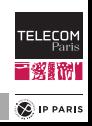

### Verification Backtracing

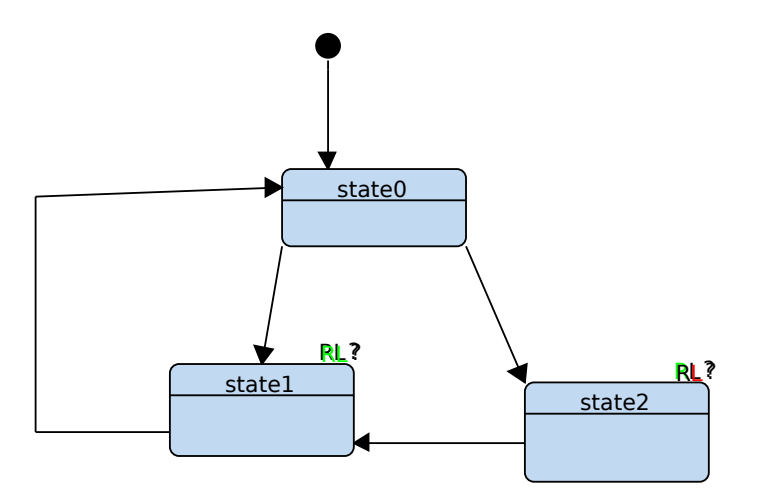

How to obtain this result in TTool? "Syntax checking" then "Safety verification" then check "selected states" in reachability and liveness sections

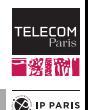

**E** IP PARIS

## Safety Pragmas

- $\blacksquare$  TCTL = Timed Computation Tree Logic
- Two main operators: A (All paths), E (One path)
- Two modifiers:  $\iiint$  (All states),  $\langle \rangle$  (one state)
- A (boolean) property p

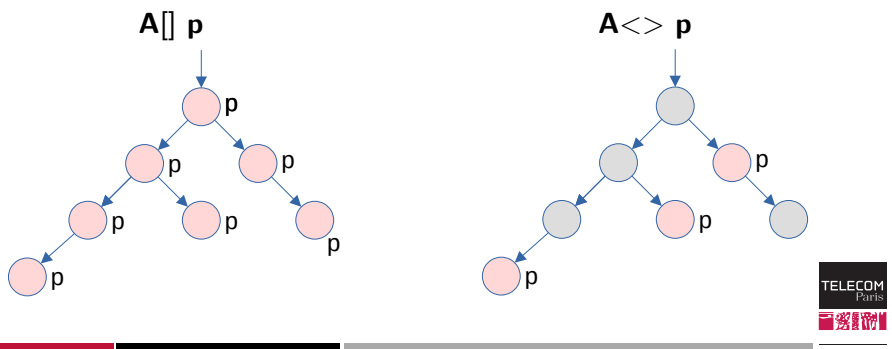

# Safety Pragmas (Cont.)

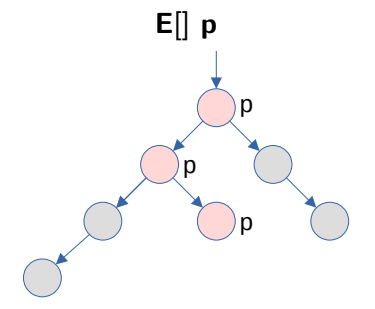

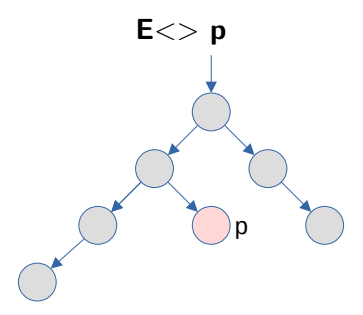

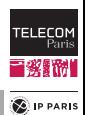

# Safety Pragmas (Cont.)

**Leads to** 

 $p - - > q$ 

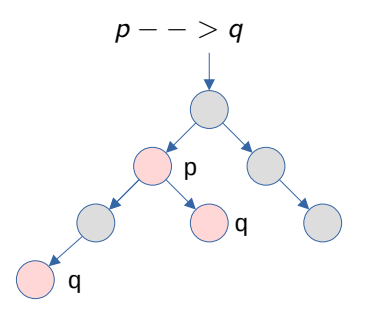

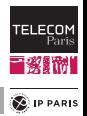

## Safety pragmas in TTool

#### Before verification

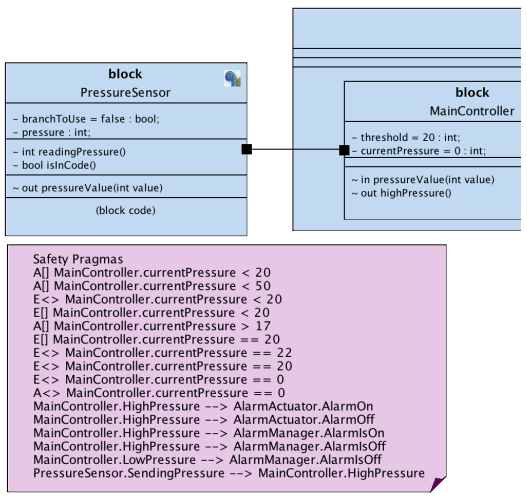

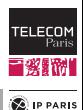

# Safety pragmas in TTool (Cont.)

#### After verification

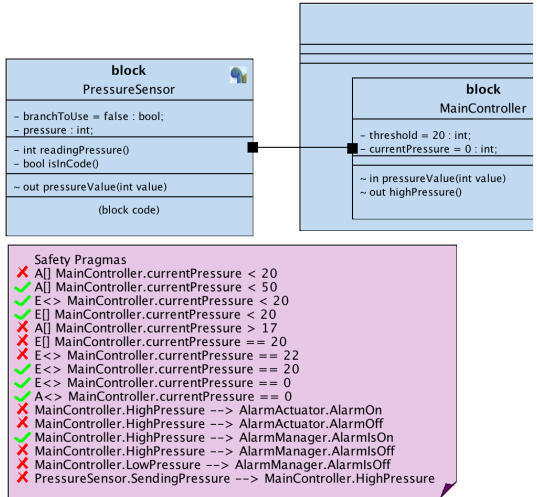

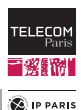

# Safety pragmas in TTool (Cont.)

- A designer expects a pragma to be true or to be false
- $\blacksquare \rightarrow$  Expected result can be indicated with a "T" or "F" before the pragma

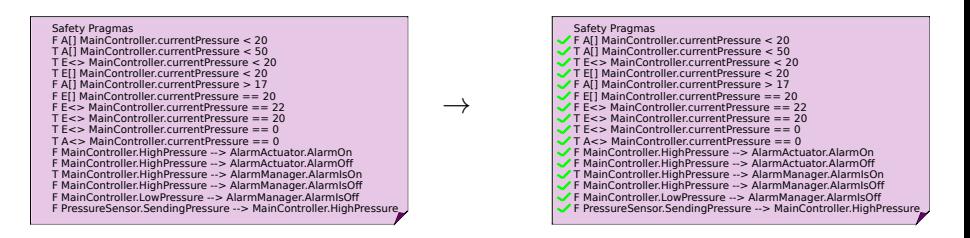

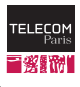

**E** IP PARIS

#### Verification Traces

- $\blacksquare$  Traces intend to explain why a pragma is satisfied or not (e.g. proof or counterexample)
- A trace can be displayed as a graph

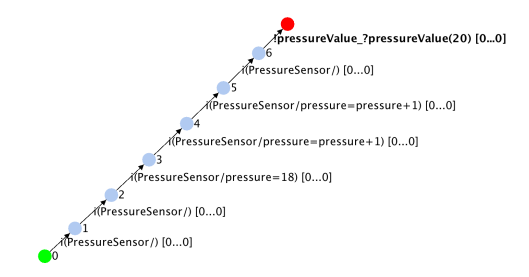

Trace proving that A[]MainController.currentPressure < 20 is false

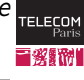

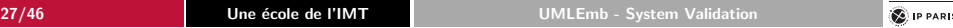

<span id="page-27-0"></span>

### Observer-Guided Verification

#### **Observers**

- Expression of (complex) properties within the design
- Observer should have an error state whose reachability can be searched for in TTool/UPPAAL
- **The observer should remain non-intrusive** 
	- At least, as long as the observed property is satisfied

#### Example: Pressure Controller

■ Observer that verifies the alarm rings in zero time when a high pressure is detected

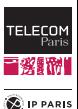

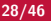

**E** IP PARIS

### Pressure Controller: Design of an Alarm Observer

- An "AlarmObserver" block is added to the design
- AlarmObserver fetches information from the pressure sensor and the alarm

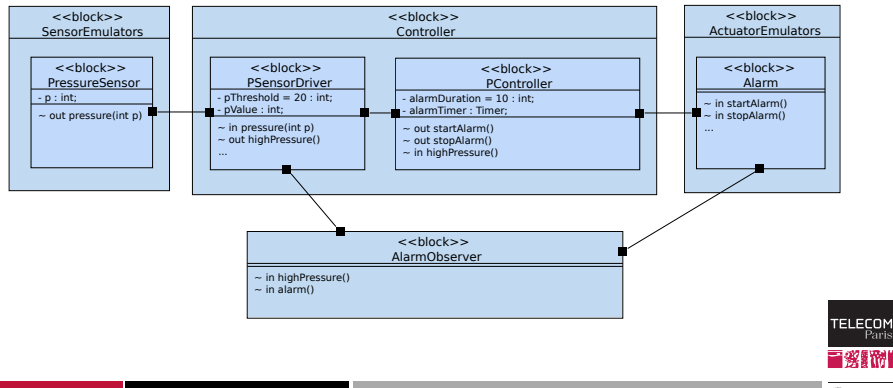

TELECOI

**E** IP PARIS

Pressure Controller: Design of an Alarm Observer (Cont.)

- Whenever the observer gets a *highPressure* signal, it goes into the state ERROR after 1 unit of time if it hasn't received yet an alarm signal
- The reachability of ERROR is searched for

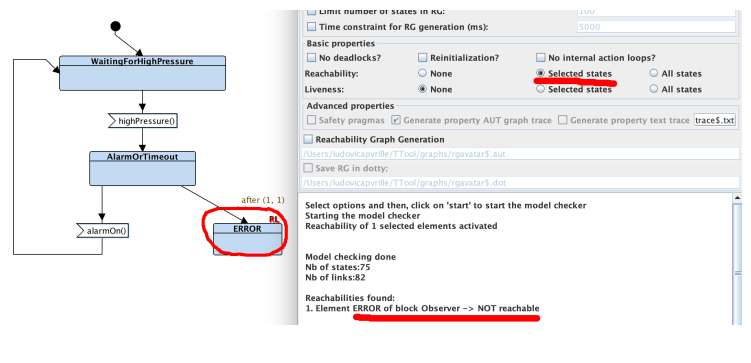

<span id="page-30-0"></span>

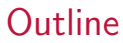

[Model Simulation](#page-2-0)

[Formal verification](#page-8-0)

[Rapid prototyping and code generation](#page-30-0) [Code generation](#page-33-0) [Virtual prototyping](#page-34-0) [Customizing code generation in TTool](#page-42-0)

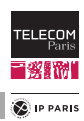

## Introduction to Rapid Prototyping

#### Rapid prototyping intends to experiment with the execution of code produced from models

#### Content

- Overview of code generation in TTool
- Transformation of AVATAR design diagrams into executable code
- **Application to a microwave oven**

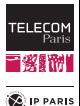

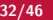

#### Code Generation: Overview

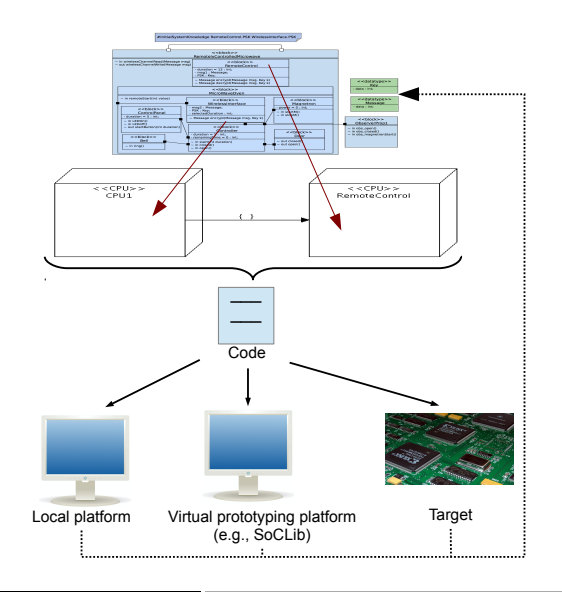

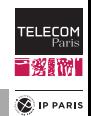

<span id="page-33-0"></span>

## Principle of Code Generation

- Only AVATAR design diagrams are taken into account
- Generated code relies on POSIX threads
	- One thread per block
- Synchronous communications between blocks is implemented in the AVATAR runtime with POSIX mutex
	- Asynchronous communications relies on linked lists managed in the AVATAR runtime
	- Time is handled based on POSIX clock\_gettime() with CLOCK\_REALTIME option
	- $\bullet$  ...

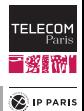

<span id="page-34-0"></span>

### Virtual Prototying: Method

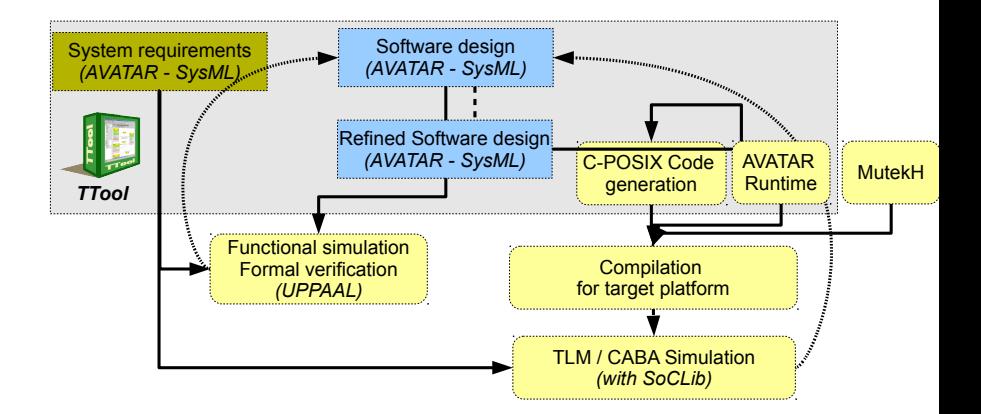

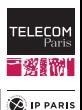

# Virtual Prototyping Steps

- 1. Model refinement
- 2. Selection of an OS, setting of options of this OS (scheduling algorithm, . . . )
- 3. Selection of a hardware platform, and selection of a task allocation scheme
- 4. Code generation (press-button approach)
- 5. Manual code improvement Code might also be manually added at model level
- 6. Code compilation and linkage with OS
- 7. Simulation platform boots the OS and executes the code
- 8. Execution analysis: directly in TTool (sequence diagram), with debuggers (e.g.,  $gdb$ ), or with custom graphical interfaces

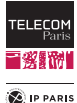

# Support: SoCLib and MutekH

#### Hardware platform simulator: SoCLib (www.soclib.fr)

- Virtual prototyping of complex Systems-on-Chip
- Supports several models of processors, buses, memories
	- Example of CPUs: MIPS, ARM, SPARC, Nios2, PowerPC
- Two sets of simulation models:
	- $TLM = Transaction Level Modeling$
	- $CABA = Cycle$  Accurate Bit Accurate

#### Embedded Operating System: MutekH (www.mutekh.org)

- Natively handles heterogeneous multiprocessor platforms
- **POSIX threads support**
- Note: any Operating System supporting POSIX threading and that can be compiled for SoCLib could be used

**TELECO** 

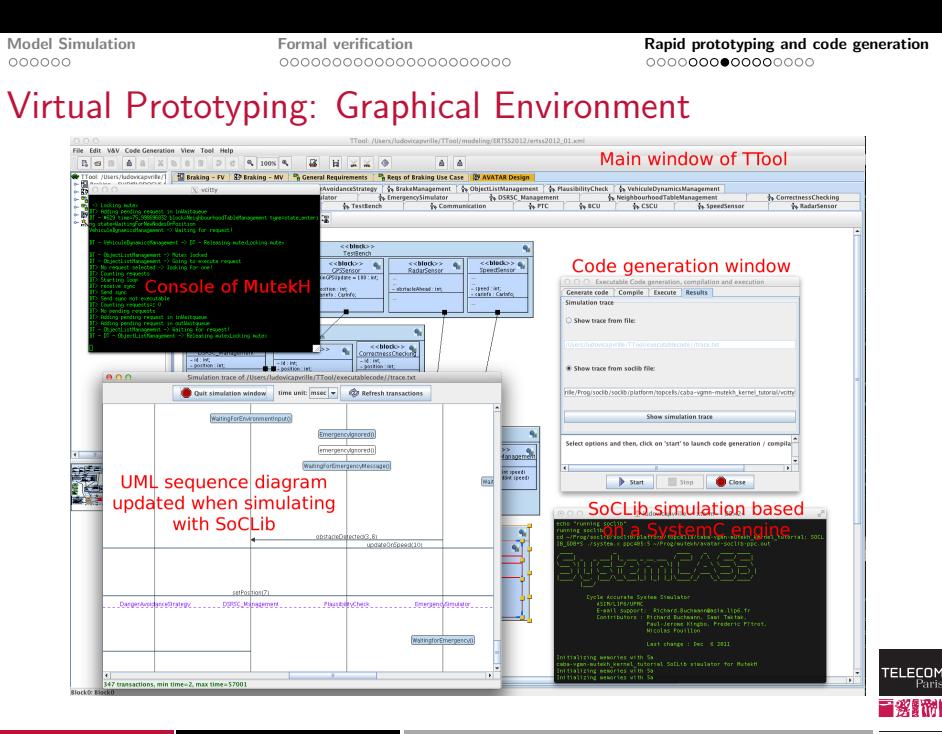

**E** IP PARIS

## (Virtual) Prototyping: Code Generation

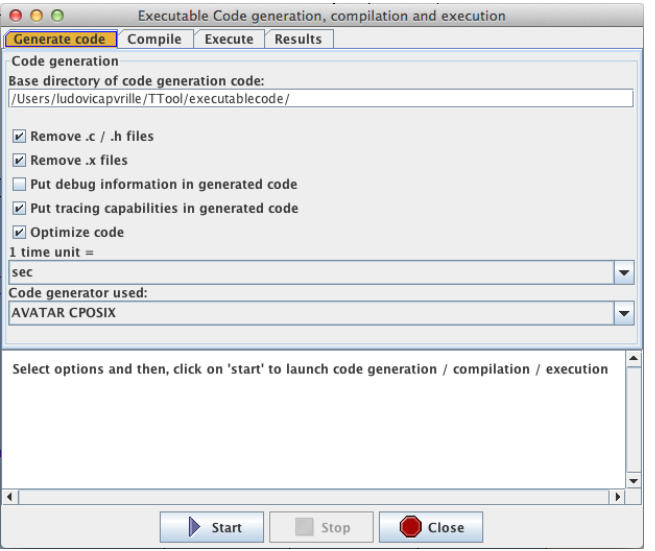

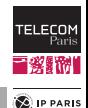

## Virtual Prototyping: SocLib Simulation

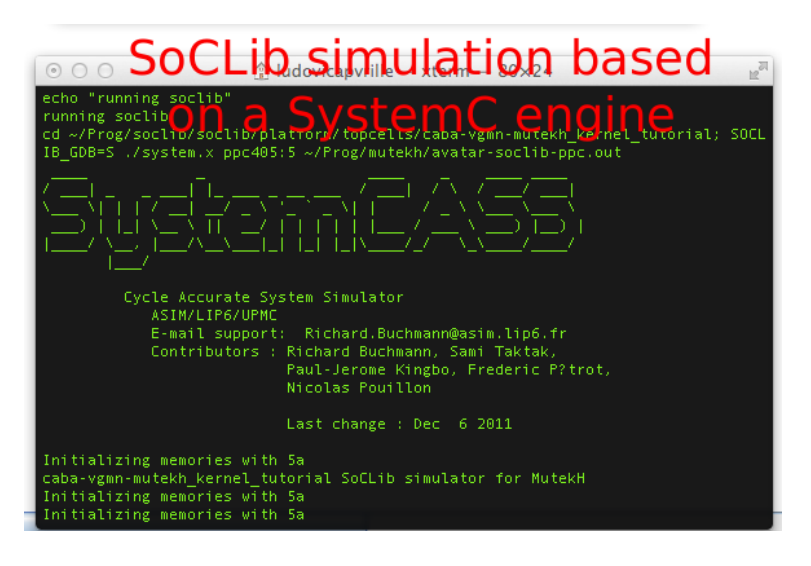

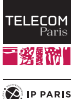

## Virtual Prototyping: Console

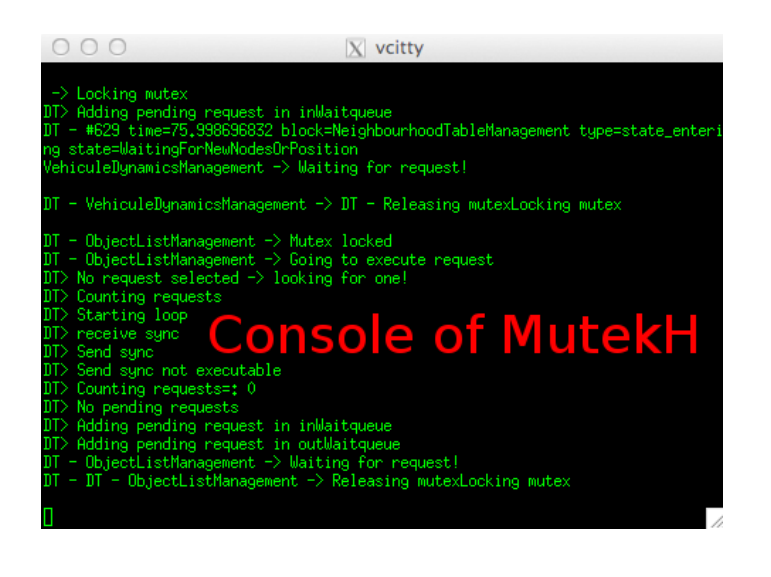

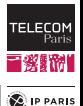

**TTool** 

[Model Simulation](#page-2-0) [Formal verification](#page-8-0) [Rapid prototyping and code generation](#page-30-0)

**E** IP PARIS

# (Virtual) Prototyping: Trace

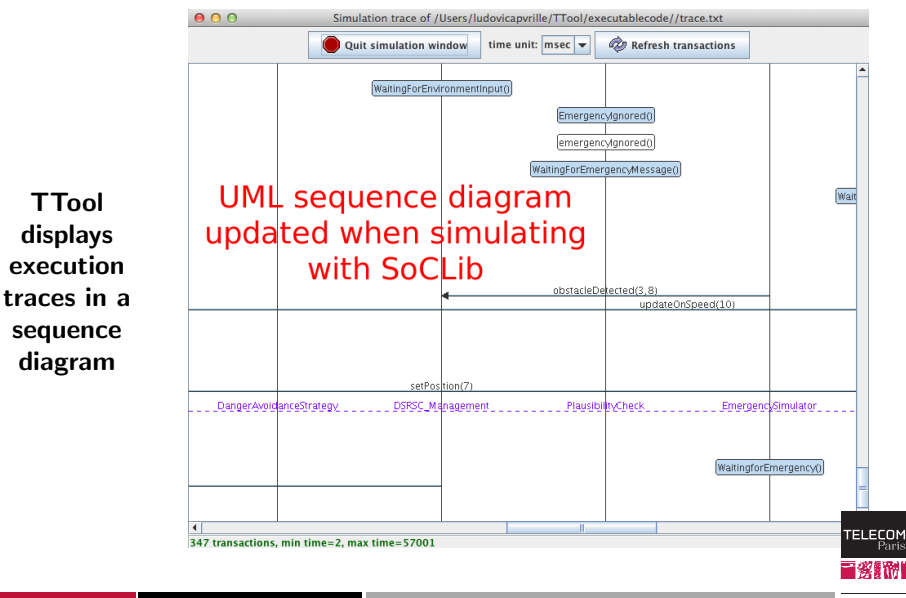

<span id="page-42-0"></span>

**E** IP PARIS

# Customizing Generated Code with Your Own Code: Application and Block Code

- Global code of the application
	- Inclusion of header files, global variables, . . .
- Code global to one given block

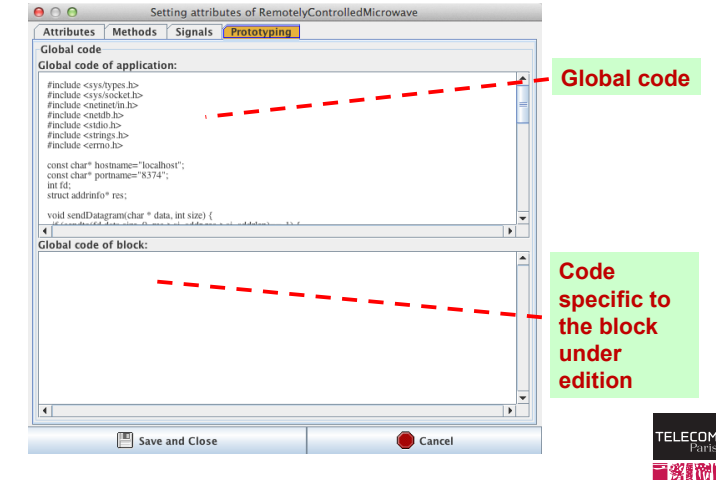

# Customizing Generated Code with Your Own Code: State Entry Code

Code executed whenever a state is reached

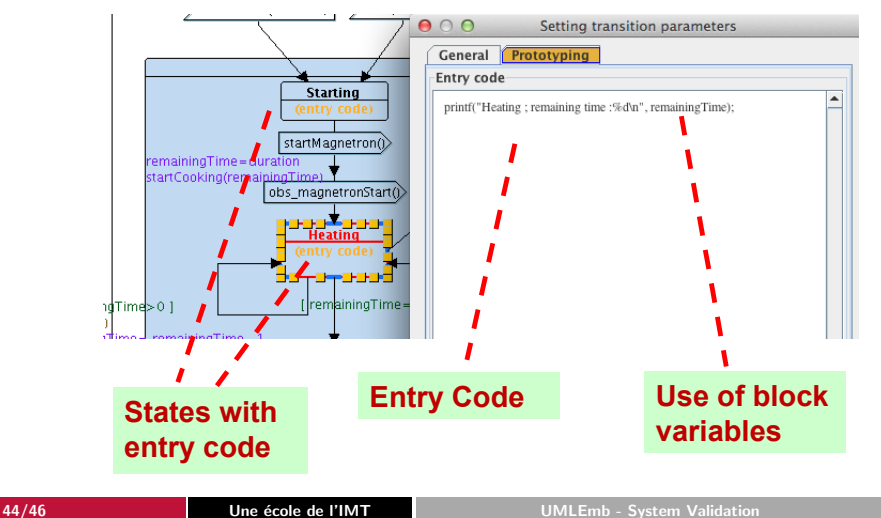

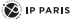

**TELECOM** 

## Use of Customized Generated Code

#### Console debug

■ Using e.g. *printf()* function

#### Connection to a graphical interface

- $\blacksquare$  Piloting the code with a graphical interface
- Visualizing what's happening in the executed code
- Connection to graphical interface via, e.g., sockets

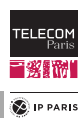

**E** IP PARIS

## Use of Customized Generated Code (Cont)

#### Graphical interface for the microwave oven

#### ■ Socket connection to a graphical interface programmed in Java

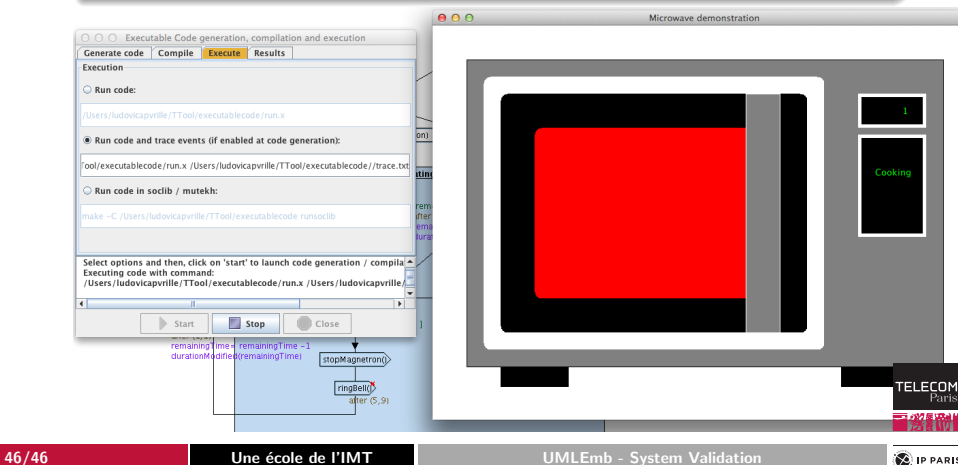